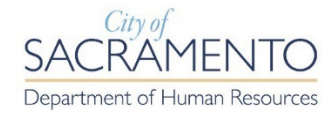

## **ECAPS SELF SERVICE CHECKLIST**

Log into [eCaps](https://ecaps.cityofsacramento.org/) and review and update the following upon hire/re-hire. For assistance with accessing eCAPS, contact IT at (916) 808-7111. Checklist items are available in eCAPS > Employee Self Service.

**TO DO:**

- **1. Add Emergency Contact Information. A minimum of two (2) emergency contacts should be listed.**
- **2. Add/Review Phone Number on file for contact by telephone.**
- **3. Add preferred Email Address for email communication sent out via eCaps.**
- **4. Complete W-4 Tax Information –** failure to complete your W-4 Tax information in eCaps will cause your tax filing status to default to "Single or Married filing separately". Your W-4 information is used to withhold the proper amount of income tax from your paycheck. For more information, go to [https://www.irs.gov/pub/irs](https://www.irs.gov/pub/irs-pdf/fw4.pdf)[pdf/fw4.pdf.](https://www.irs.gov/pub/irs-pdf/fw4.pdf)

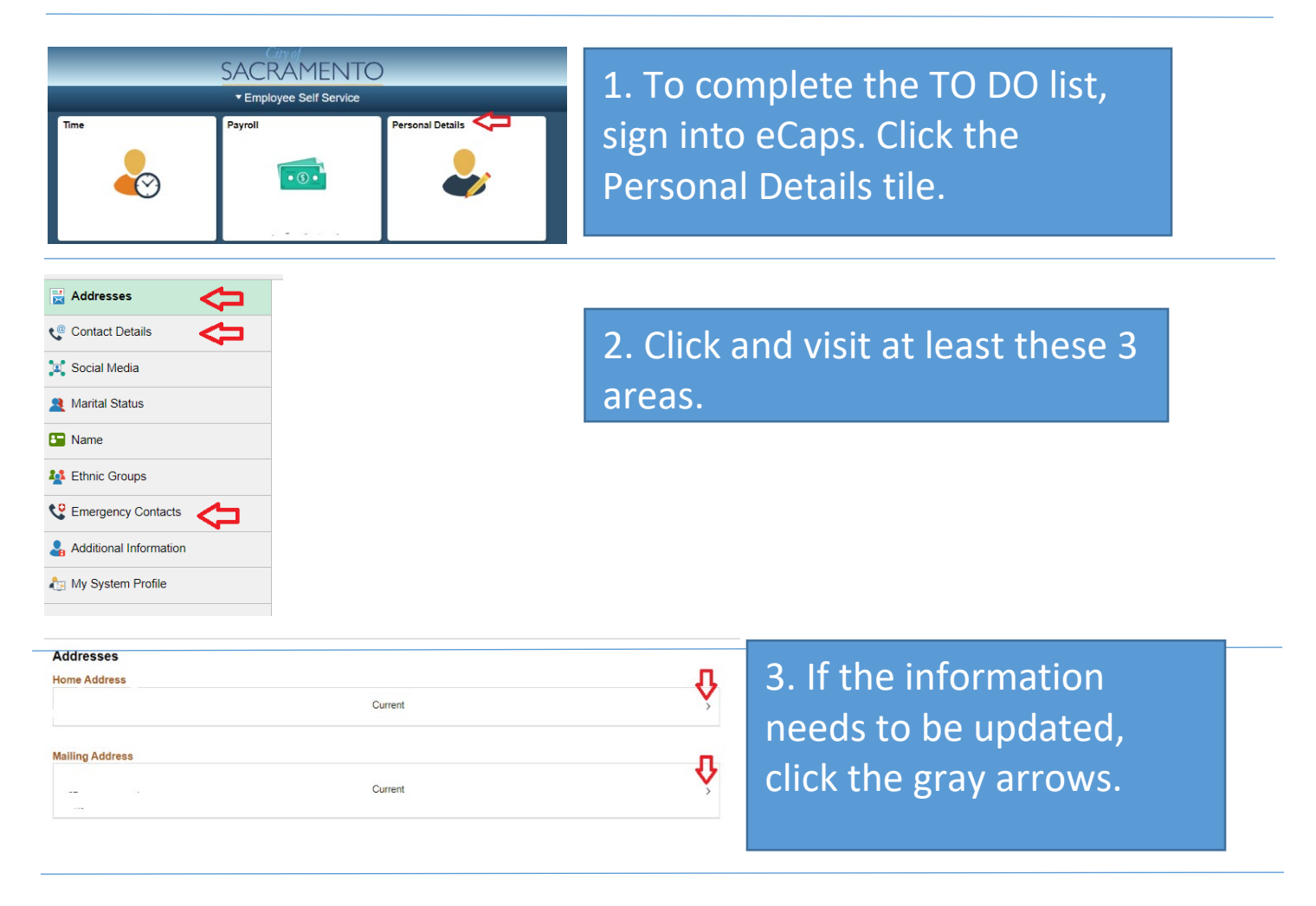

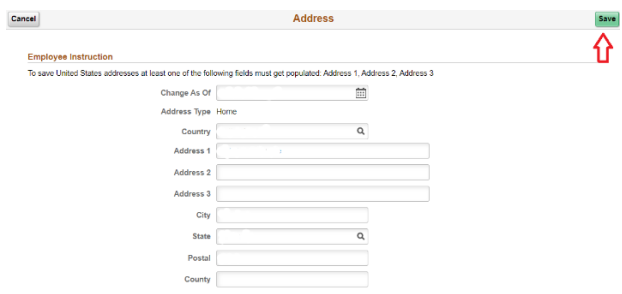

SACRAMENTO 0

4. Complete the necessary areas, then click SAVE.

5. To confirm your W-4 withholdings go back to the home screen and click the Payroll tile.

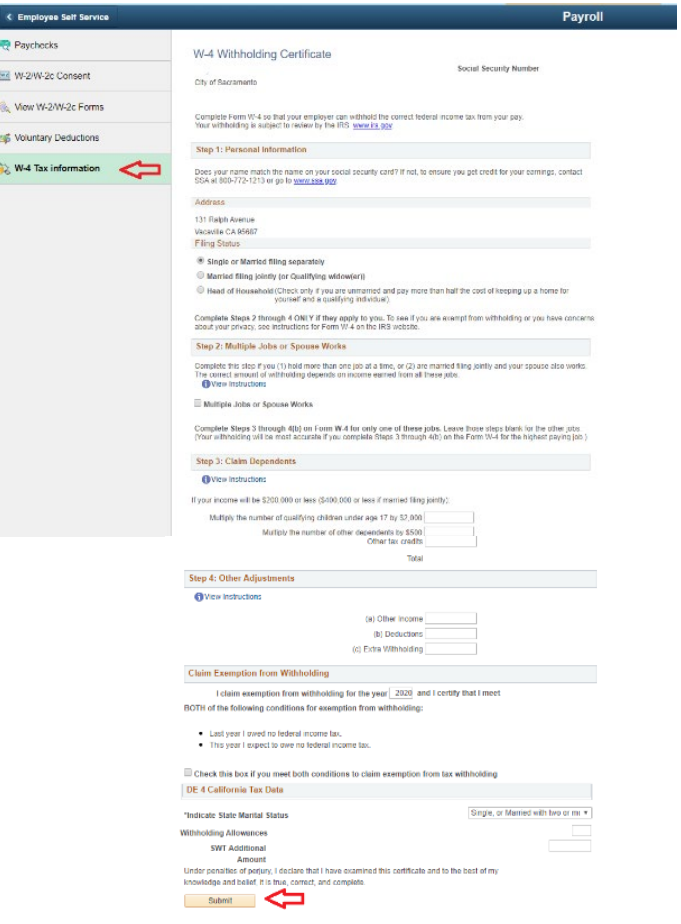

6. Then click the W-4 tax information option. Complete the form and click save.